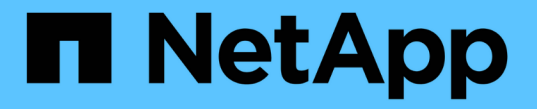

### 클라우드 공급자 계정 Cloud Manager 3.7

NetApp March 25, 2024

This PDF was generated from https://docs.netapp.com/ko-kr/occm37/concept\_accounts\_aws.html on March 25, 2024. Always check docs.netapp.com for the latest.

# 목차

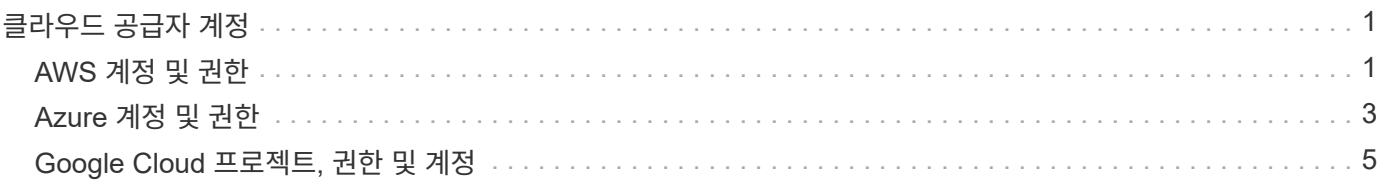

# <span id="page-2-0"></span>클라우드 공급자 계정

## <span id="page-2-1"></span>**AWS** 계정 및 권한

Cloud Manager를 사용하여 Cloud Volumes ONTAP 시스템을 구축할 AWS 계정을 선택할 수 있습니다. 모든 Cloud Volumes ONTAP 시스템을 초기 AWS 계정에 구축하거나 추가 계정을 설정할 수 있습니다.

#### 초기 **AWS** 계정

NetApp Cloud Central에서 Cloud Manager를 구축할 때 Cloud Manager 인스턴스를 시작할 수 있는 권한이 있는 AWS 계정을 사용해야 합니다. 필요한 권한이 에 나열됩니다 ["AWS](https://mysupport.netapp.com/cloudontap/iampolicies)[를](https://mysupport.netapp.com/cloudontap/iampolicies) [위한](https://mysupport.netapp.com/cloudontap/iampolicies) [NetApp Cloud Central](https://mysupport.netapp.com/cloudontap/iampolicies) [정책](https://mysupport.netapp.com/cloudontap/iampolicies)["](https://mysupport.netapp.com/cloudontap/iampolicies).

Cloud Central이 AWS에서 Cloud Manager 인스턴스를 시작하면 IAM 역할과 인스턴스에 대한 인스턴스 프로필이 생성됩니다. 또한, Cloud Manager에 해당 AWS 계정에 Cloud Volumes ONTAP를 구축 및 관리할 수 있는 권한을 제공하는 정책을 연결합니다. ["Cloud Manager](https://docs.netapp.com/ko-kr/occm37/reference_permissions.html#what-cloud-manager-does-with-aws-permissions)[에서](https://docs.netapp.com/ko-kr/occm37/reference_permissions.html#what-cloud-manager-does-with-aws-permissions) [사용](https://docs.netapp.com/ko-kr/occm37/reference_permissions.html#what-cloud-manager-does-with-aws-permissions) [권한을](https://docs.netapp.com/ko-kr/occm37/reference_permissions.html#what-cloud-manager-does-with-aws-permissions) [사용하는](https://docs.netapp.com/ko-kr/occm37/reference_permissions.html#what-cloud-manager-does-with-aws-permissions) [방법을](https://docs.netapp.com/ko-kr/occm37/reference_permissions.html#what-cloud-manager-does-with-aws-permissions) [검토합니다](https://docs.netapp.com/ko-kr/occm37/reference_permissions.html#what-cloud-manager-does-with-aws-permissions)["](https://docs.netapp.com/ko-kr/occm37/reference_permissions.html#what-cloud-manager-does-with-aws-permissions).

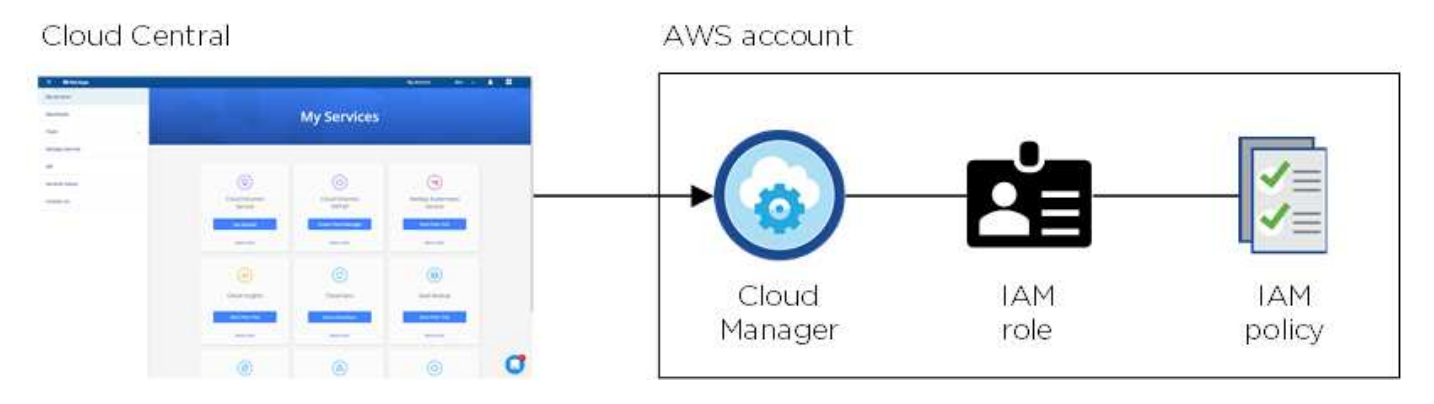

새 작업 환경을 생성할 때 Cloud Manager는 기본적으로 이 클라우드 공급자 계정을 선택합니다.

#### Details & Credentials

This working environment will be created in Cloud Provider Account: Instance Profile | Account ID: | Switch Account

#### 추가 **AWS** 계정

다른 AWS 계정에서 Cloud Volumes ONTAP를 실행하려면 다음 중 하나를 수행합니다 ["IAM](https://docs.netapp.com/ko-kr/occm37/task_adding_aws_accounts.html) [사용자](https://docs.netapp.com/ko-kr/occm37/task_adding_aws_accounts.html) [또는](https://docs.netapp.com/ko-kr/occm37/task_adding_aws_accounts.html) [신뢰할](https://docs.netapp.com/ko-kr/occm37/task_adding_aws_accounts.html) [수](https://docs.netapp.com/ko-kr/occm37/task_adding_aws_accounts.html) [있는](https://docs.netapp.com/ko-kr/occm37/task_adding_aws_accounts.html) [계정에서](https://docs.netapp.com/ko-kr/occm37/task_adding_aws_accounts.html) [역할의](https://docs.netapp.com/ko-kr/occm37/task_adding_aws_accounts.html) [ARN](https://docs.netapp.com/ko-kr/occm37/task_adding_aws_accounts.html)[에](https://docs.netapp.com/ko-kr/occm37/task_adding_aws_accounts.html) [AWS](https://docs.netapp.com/ko-kr/occm37/task_adding_aws_accounts.html) [키를](https://docs.netapp.com/ko-kr/occm37/task_adding_aws_accounts.html) [제공합니다](https://docs.netapp.com/ko-kr/occm37/task_adding_aws_accounts.html)["](https://docs.netapp.com/ko-kr/occm37/task_adding_aws_accounts.html). 다음 이미지는 두 개의 추가 계정을 보여 줍니다. 하나는 신뢰할 수 있는 계정에서 IAM 역할을 통해 권한을 제공하고 다른 하나는 IAM 사용자의 AWS 키를 통해 권한을 제공합니다.

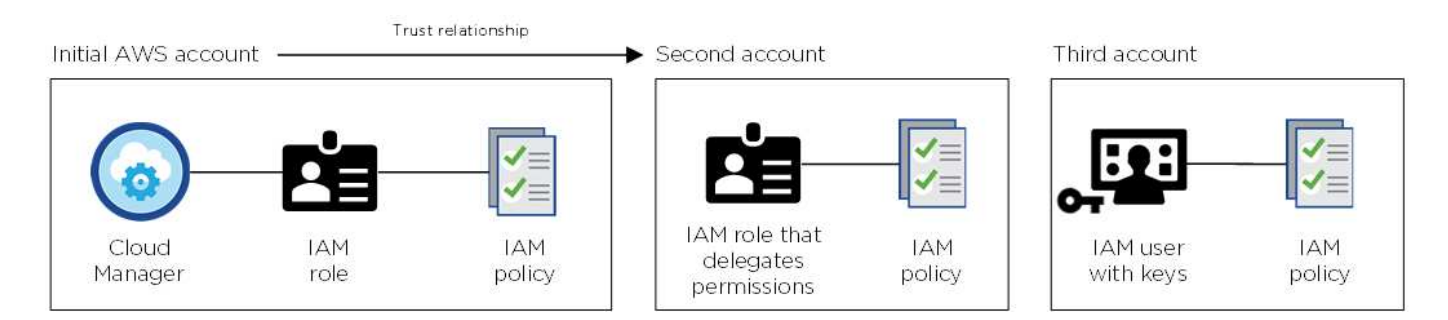

그러면 됩니다 ["Cloud Manager](https://docs.netapp.com/ko-kr/occm37/task_adding_aws_accounts.html#adding-aws-accounts-to-cloud-manager)[에](https://docs.netapp.com/ko-kr/occm37/task_adding_aws_accounts.html#adding-aws-accounts-to-cloud-manager) [클라우드](https://docs.netapp.com/ko-kr/occm37/task_adding_aws_accounts.html#adding-aws-accounts-to-cloud-manager) [공급자](https://docs.netapp.com/ko-kr/occm37/task_adding_aws_accounts.html#adding-aws-accounts-to-cloud-manager) [계정을](https://docs.netapp.com/ko-kr/occm37/task_adding_aws_accounts.html#adding-aws-accounts-to-cloud-manager) [추가합니다](https://docs.netapp.com/ko-kr/occm37/task_adding_aws_accounts.html#adding-aws-accounts-to-cloud-manager)["](https://docs.netapp.com/ko-kr/occm37/task_adding_aws_accounts.html#adding-aws-accounts-to-cloud-manager) IAM 역할의 ARN(Amazon Resource Name) 또는 IAM 사용자의 AWS 키를 지정합니다.

다른 계정을 추가한 후 새 작업 환경을 만들 때 다른 계정으로 전환할 수 있습니다.

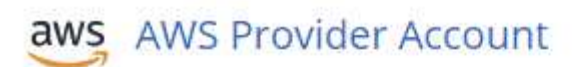

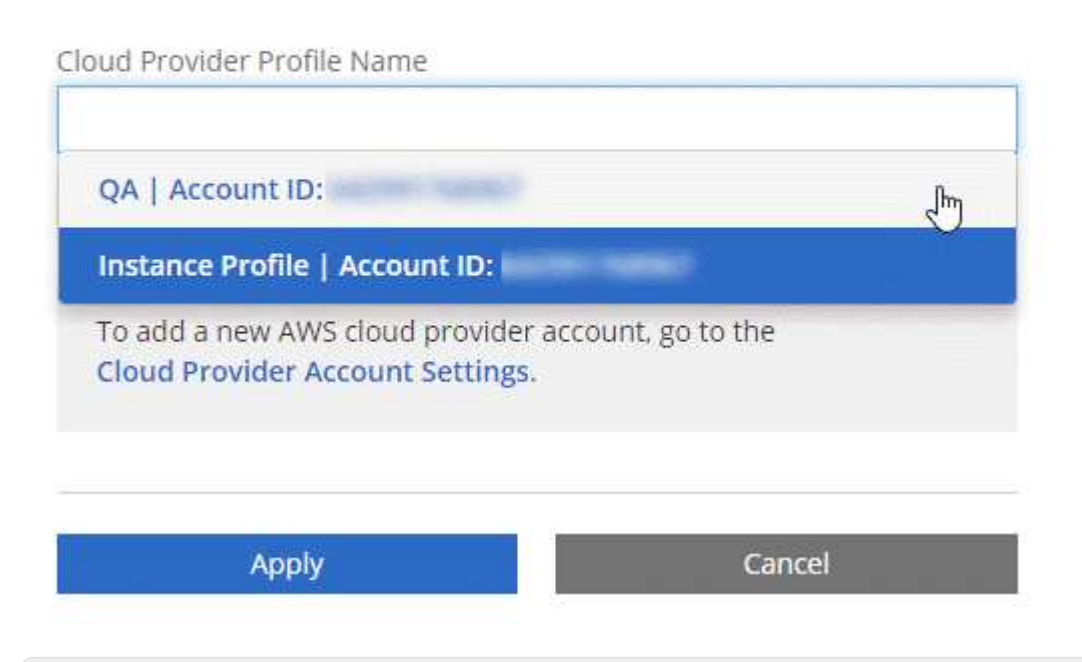

**Marketplace** 구축 및 온프레미스 배포는 어떻습니까**?**

위 섹션에서는 NetApp Cloud Central에서 권장하는 구축 방법을 설명합니다. 에서 AWS에 Cloud Manager를 구축할 수도 있습니다 ["AWS](https://docs.netapp.com/ko-kr/occm37/task_launching_aws_mktp.html) [마켓플레이스](https://docs.netapp.com/ko-kr/occm37/task_launching_aws_mktp.html) [를](https://docs.netapp.com/ko-kr/occm37/task_launching_aws_mktp.html) [참조하십시오](https://docs.netapp.com/ko-kr/occm37/task_launching_aws_mktp.html)["](https://docs.netapp.com/ko-kr/occm37/task_launching_aws_mktp.html) 여러분도 가능합니다 ["Cloud Manager](https://docs.netapp.com/ko-kr/occm37/task_installing_linux.html)[를](https://docs.netapp.com/ko-kr/occm37/task_installing_linux.html) [사내에](https://docs.netapp.com/ko-kr/occm37/task_installing_linux.html) [설치합니다](https://docs.netapp.com/ko-kr/occm37/task_installing_linux.html)["](https://docs.netapp.com/ko-kr/occm37/task_installing_linux.html).

Marketplace를 사용하는 경우 사용 권한이 동일한 방식으로 제공됩니다. IAM 역할을 수동으로 생성 및 설정한 다음 추가 계정에 대한 권한을 제공하면 됩니다.

사내 구축의 경우 Cloud Manager 시스템에 대해 IAM 역할을 설정할 수 없지만 추가 AWS 계정에 대한 사용 권한을 제공할 수는 있습니다.

## <span id="page-4-0"></span>**Azure** 계정 및 권한

Cloud Manager를 사용하여 Cloud Volumes ONTAP 시스템을 배포할 Azure 계정을 선택할 수 있습니다. 모든 Cloud Volumes ONTAP 시스템을 초기 Azure 계정에 배포하거나 추가 계정을 설정할 수 있습니다.

#### 초기 **Azure** 계정입니다

NetApp Cloud Central에서 Cloud Manager를 구축할 때 Cloud Manager 가상 머신을 구축할 권한이 있는 Azure 계정을 사용해야 합니다. 필요한 권한이 에 나열됩니다 ["Azure](https://mysupport.netapp.com/cloudontap/iampolicies)[를](https://mysupport.netapp.com/cloudontap/iampolicies) [위한](https://mysupport.netapp.com/cloudontap/iampolicies) [NetApp Cloud Central](https://mysupport.netapp.com/cloudontap/iampolicies) [정책](https://mysupport.netapp.com/cloudontap/iampolicies)[".](https://mysupport.netapp.com/cloudontap/iampolicies)

Cloud Central은 Azure에 Cloud Manager 가상 머신을 구축할 때 가 가능합니다 ["](https://docs.microsoft.com/en-us/azure/active-directory/managed-identities-azure-resources/overview)[시스템에서](https://docs.microsoft.com/en-us/azure/active-directory/managed-identities-azure-resources/overview) [할당한](https://docs.microsoft.com/en-us/azure/active-directory/managed-identities-azure-resources/overview) [관리](https://docs.microsoft.com/en-us/azure/active-directory/managed-identities-azure-resources/overview) [ID](https://docs.microsoft.com/en-us/azure/active-directory/managed-identities-azure-resources/overview)[입니다](https://docs.microsoft.com/en-us/azure/active-directory/managed-identities-azure-resources/overview)["](https://docs.microsoft.com/en-us/azure/active-directory/managed-identities-azure-resources/overview) Cloud Manager 가상 머신에서 사용자 지정 역할을 생성하고 가상 머신에 할당합니다. 이 역할은 Cloud Manager에 Azure 구독에서 Cloud Volumes ONTAP를 배포하고 관리할 수 있는 권한을 제공합니다. ["Cloud Manager](https://docs.netapp.com/ko-kr/occm37/reference_permissions.html#what-cloud-manager-does-with-azure-permissions)[에서](https://docs.netapp.com/ko-kr/occm37/reference_permissions.html#what-cloud-manager-does-with-azure-permissions) [사용](https://docs.netapp.com/ko-kr/occm37/reference_permissions.html#what-cloud-manager-does-with-azure-permissions) [권한을](https://docs.netapp.com/ko-kr/occm37/reference_permissions.html#what-cloud-manager-does-with-azure-permissions) [사용하는](https://docs.netapp.com/ko-kr/occm37/reference_permissions.html#what-cloud-manager-does-with-azure-permissions) [방법을](https://docs.netapp.com/ko-kr/occm37/reference_permissions.html#what-cloud-manager-does-with-azure-permissions) [검토합니다](https://docs.netapp.com/ko-kr/occm37/reference_permissions.html#what-cloud-manager-does-with-azure-permissions)[".](https://docs.netapp.com/ko-kr/occm37/reference_permissions.html#what-cloud-manager-does-with-azure-permissions)

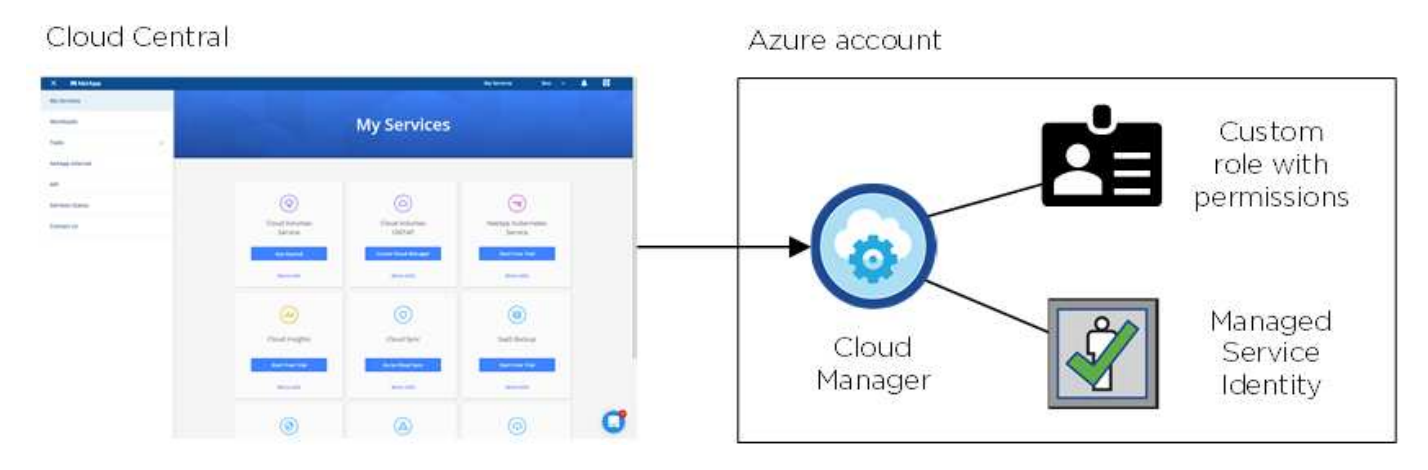

새 작업 환경을 생성할 때 Cloud Manager는 기본적으로 이 클라우드 공급자 계정을 선택합니다.

#### **Details & Credentials**

This working environment will be created in Cloud Provider Account: Managed Service Identity | Azure Subscription: OCCM QA1 | Switch Account

#### 초기 계정에 대한 추가 **Azure** 구독

관리 ID는 Cloud Manager를 시작한 구독과 연결됩니다. 다른 Azure 구독을 선택하려면 를 수행해야 합니다 ["](https://docs.netapp.com/ko-kr/occm37/task_adding_azure_accounts.html#associating-additional-azure-subscriptions-with-a-managed-identity)[관리되는](https://docs.netapp.com/ko-kr/occm37/task_adding_azure_accounts.html#associating-additional-azure-subscriptions-with-a-managed-identity) [ID](https://docs.netapp.com/ko-kr/occm37/task_adding_azure_accounts.html#associating-additional-azure-subscriptions-with-a-managed-identity)[를](https://docs.netapp.com/ko-kr/occm37/task_adding_azure_accounts.html#associating-additional-azure-subscriptions-with-a-managed-identity) [해당](https://docs.netapp.com/ko-kr/occm37/task_adding_azure_accounts.html#associating-additional-azure-subscriptions-with-a-managed-identity) [구독과](https://docs.netapp.com/ko-kr/occm37/task_adding_azure_accounts.html#associating-additional-azure-subscriptions-with-a-managed-identity) [연결합니다](https://docs.netapp.com/ko-kr/occm37/task_adding_azure_accounts.html#associating-additional-azure-subscriptions-with-a-managed-identity)["](https://docs.netapp.com/ko-kr/occm37/task_adding_azure_accounts.html#associating-additional-azure-subscriptions-with-a-managed-identity).

#### 추가 **Azure** 계정

다른 Azure 계정에 Cloud Volumes ONTAP를 배포하려면 에서 필요한 권한을 부여해야 합니다 ["Azure Active](https://docs.netapp.com/ko-kr/occm37/task_adding_azure_accounts.html) [Directory](https://docs.netapp.com/ko-kr/occm37/task_adding_azure_accounts.html)[에서](https://docs.netapp.com/ko-kr/occm37/task_adding_azure_accounts.html) [서비스](https://docs.netapp.com/ko-kr/occm37/task_adding_azure_accounts.html) [보안](https://docs.netapp.com/ko-kr/occm37/task_adding_azure_accounts.html) [주체](https://docs.netapp.com/ko-kr/occm37/task_adding_azure_accounts.html) [만들기](https://docs.netapp.com/ko-kr/occm37/task_adding_azure_accounts.html) [및](https://docs.netapp.com/ko-kr/occm37/task_adding_azure_accounts.html) [설정](https://docs.netapp.com/ko-kr/occm37/task_adding_azure_accounts.html)["](https://docs.netapp.com/ko-kr/occm37/task_adding_azure_accounts.html) 각 Azure 계정에 대해. 다음 그림에서는 두 개의 추가 계정을 보여 줍니다. 각 계정에는 권한을 제공하는 서비스 보안 주체와 사용자 지정 역할이 설정되어 있습니다.

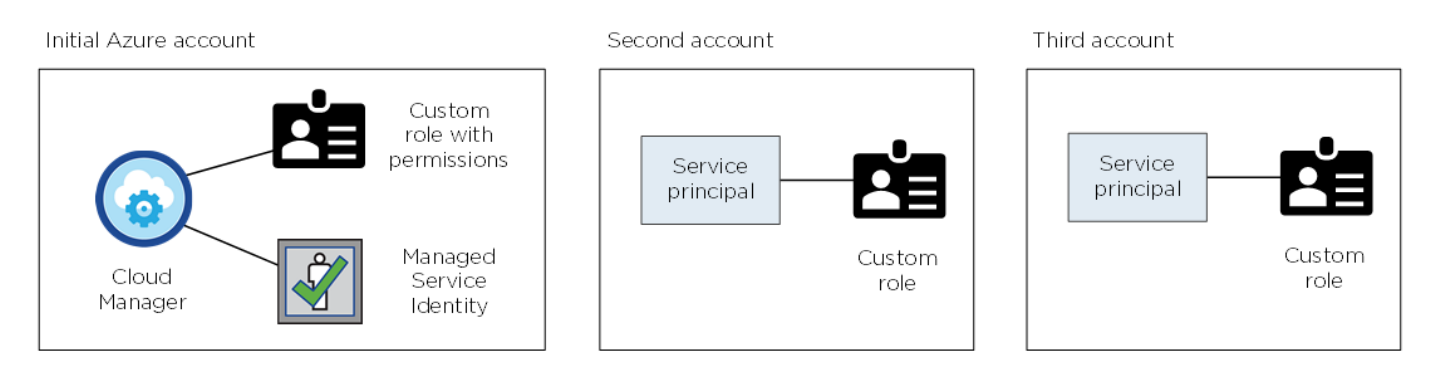

그러면 됩니다 ["Cloud Manager](https://docs.netapp.com/ko-kr/occm37/task_adding_azure_accounts.html#adding-azure-accounts-to-cloud-manager)[에](https://docs.netapp.com/ko-kr/occm37/task_adding_azure_accounts.html#adding-azure-accounts-to-cloud-manager) [클라우드](https://docs.netapp.com/ko-kr/occm37/task_adding_azure_accounts.html#adding-azure-accounts-to-cloud-manager) [공급자](https://docs.netapp.com/ko-kr/occm37/task_adding_azure_accounts.html#adding-azure-accounts-to-cloud-manager) [계정을](https://docs.netapp.com/ko-kr/occm37/task_adding_azure_accounts.html#adding-azure-accounts-to-cloud-manager) [추가합니다](https://docs.netapp.com/ko-kr/occm37/task_adding_azure_accounts.html#adding-azure-accounts-to-cloud-manager)["](https://docs.netapp.com/ko-kr/occm37/task_adding_azure_accounts.html#adding-azure-accounts-to-cloud-manager) AD 서비스 보안 주체에 대한 세부 정보를 제공합니다.

다른 계정을 추가한 후 새 작업 환경을 만들 때 다른 계정으로 전환할 수 있습니다.

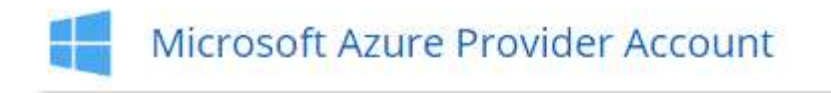

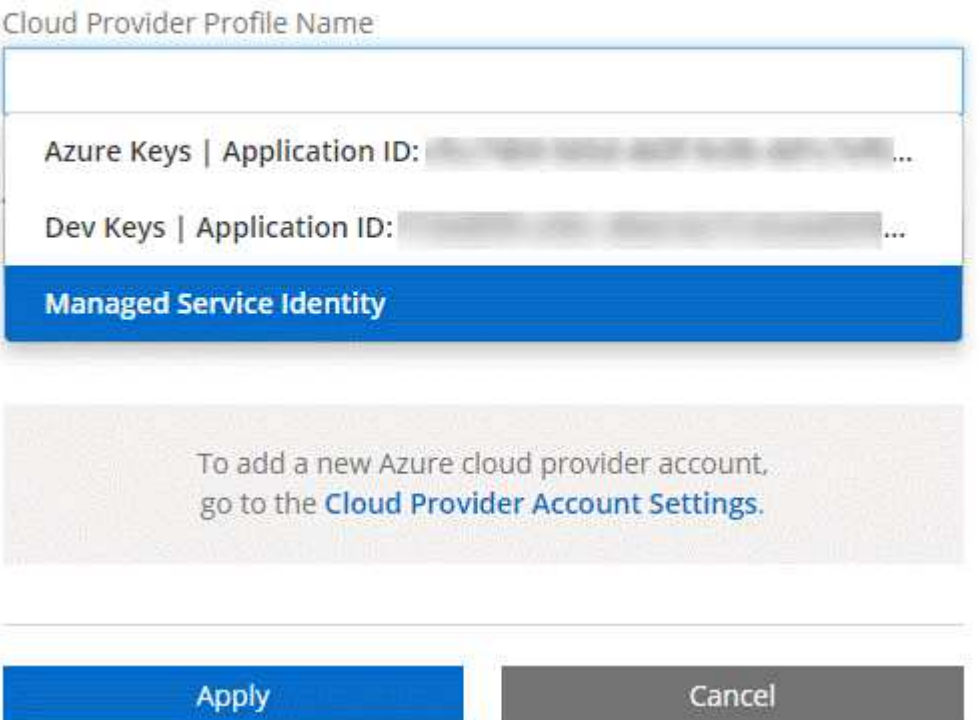

#### **Marketplace** 구축 및 온프레미스 배포는 어떻습니까**?**

위 섹션에서는 NetApp Cloud Central에서 권장하는 구축 방법을 설명합니다. 또한 에서 Azure에 Cloud Manager를 구축할 수 있습니다 ["Azure](https://docs.netapp.com/ko-kr/occm37/task_launching_azure_mktp.html) [마켓플레이스](https://docs.netapp.com/ko-kr/occm37/task_launching_azure_mktp.html) [를](https://docs.netapp.com/ko-kr/occm37/task_launching_azure_mktp.html) [참조하십시오](https://docs.netapp.com/ko-kr/occm37/task_launching_azure_mktp.html)["](https://docs.netapp.com/ko-kr/occm37/task_launching_azure_mktp.html), 그리고 당신은 할 수 있다 ["Cloud](https://docs.netapp.com/ko-kr/occm37/task_installing_linux.html) [Manager](https://docs.netapp.com/ko-kr/occm37/task_installing_linux.html)[를](https://docs.netapp.com/ko-kr/occm37/task_installing_linux.html) [사내에](https://docs.netapp.com/ko-kr/occm37/task_installing_linux.html) [설치합니다](https://docs.netapp.com/ko-kr/occm37/task_installing_linux.html)["](https://docs.netapp.com/ko-kr/occm37/task_installing_linux.html).

Marketplace를 사용하는 경우 사용 권한이 동일한 방식으로 제공됩니다. Cloud Manager의 관리 ID를 수동으로 생성 및 설정한 다음 추가 계정에 대한 사용 권한을 제공하면 됩니다.

온-프레미스 배포의 경우 Cloud Manager 시스템에 대해 관리되는 ID를 설정할 수 없지만 추가 계정에 대한 것과 같은 권한을 제공할 수 있습니다.

### <span id="page-6-0"></span>**Google Cloud** 프로젝트**,** 권한 및 계정

서비스 계정은 Cloud Manager에 Cloud Manager와 동일한 프로젝트 또는 다른 프로젝트에서 Cloud Volumes ONTAP 시스템을 배포하고 관리할 수 있는 권한을 제공합니다. Cloud Manager에 추가한 Google Cloud 계정은 데이터 계층화를 활성화하는 데 사용됩니다.

#### **Cloud Manager**에 대한 프로젝트 및 권한

Google Cloud에 Cloud Volumes ONTAP을 구축하려면 먼저 Google Cloud 프로젝트에 Cloud Manager를 배포해야 합니다. Cloud Manager는 사내 또는 다른 클라우드 공급자에서 실행할 수 없습니다.

Cloud Manager를 에서 구축하려면 먼저 두 가지 사용 권한 세트가 있어야 합니다 ["NetApp Cloud Central](https://cloud.netapp.com)[에서](https://cloud.netapp.com)[":](https://cloud.netapp.com)

- 1. Cloud Central에서 Cloud Manager VM 인스턴스를 시작할 수 있는 권한이 있는 Google 계정을 사용하여 Cloud Manager를 배포해야 합니다.
- 2. Cloud Manager를 배포할 때 를 선택하라는 메시지가 표시됩니다 ["](https://cloud.google.com/iam/docs/service-accounts)[서비스](https://cloud.google.com/iam/docs/service-accounts) [계정](https://cloud.google.com/iam/docs/service-accounts)["](https://cloud.google.com/iam/docs/service-accounts) VM 인스턴스의 경우. Cloud Manager는 서비스 계정에서 권한을 받아 사용자를 대신하여 Cloud Volumes ONTAP 시스템을 생성하고 관리합니다. 권한은 서비스 계정에 사용자 지정 역할을 첨부하여 제공됩니다.

사용자와 서비스 계정에 필요한 권한이 포함된 YAML 파일을 두 개 설정했습니다. ["YAML](https://docs.netapp.com/ko-kr/occm37/task_getting_started_gcp.html) [파일을](https://docs.netapp.com/ko-kr/occm37/task_getting_started_gcp.html) [사용하여](https://docs.netapp.com/ko-kr/occm37/task_getting_started_gcp.html) [권한을](https://docs.netapp.com/ko-kr/occm37/task_getting_started_gcp.html) [설정하는](https://docs.netapp.com/ko-kr/occm37/task_getting_started_gcp.html) [방법을](https://docs.netapp.com/ko-kr/occm37/task_getting_started_gcp.html) [알아보십시오](https://docs.netapp.com/ko-kr/occm37/task_getting_started_gcp.html)["](https://docs.netapp.com/ko-kr/occm37/task_getting_started_gcp.html).

다음 이미지는 위의 숫자 1과 2에 설명된 사용 권한 요구 사항을 보여 줍니다.

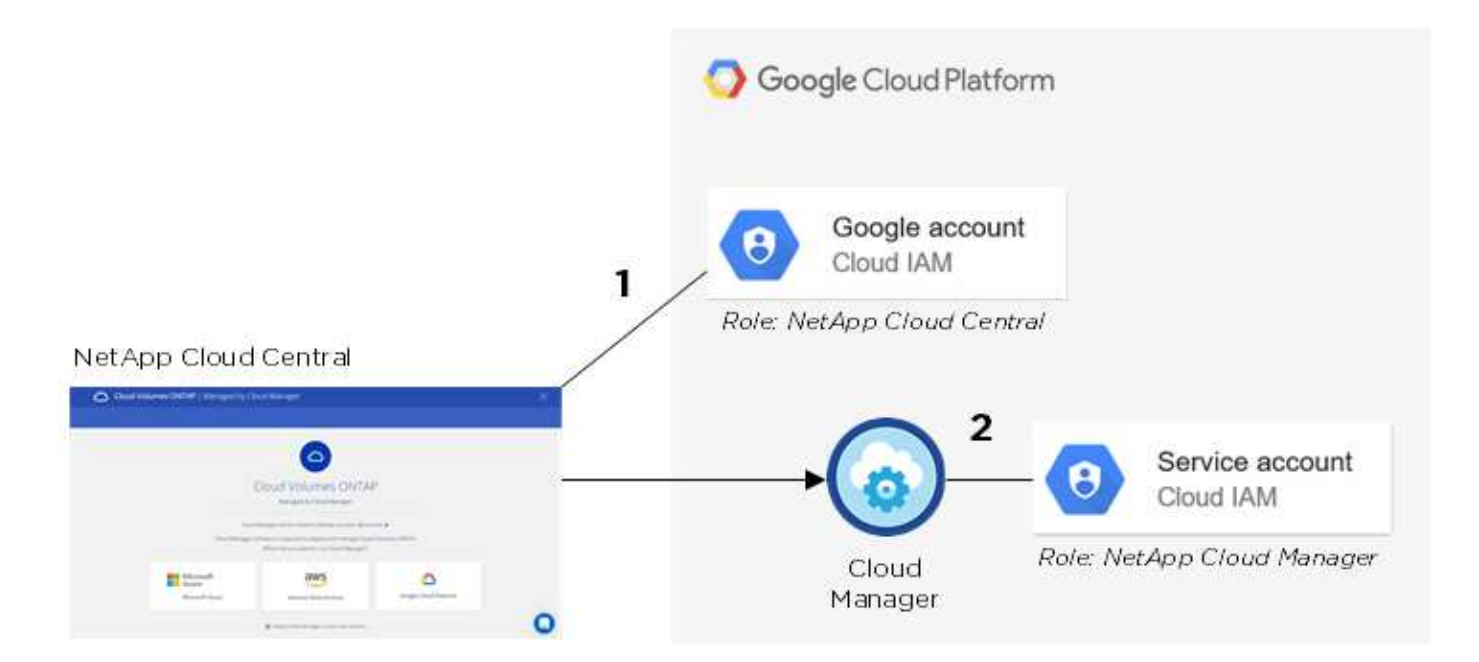

#### **Cloud Volumes ONTAP** 프로젝트

Cloud Volumes ONTAP는 Cloud Manager와 동일한 프로젝트 또는 다른 프로젝트에 상주할 수 있습니다. 다른 프로젝트에 Cloud Volumes ONTAP를 배포하려면 먼저 Cloud Manager 서비스 계정 및 역할을 해당 프로젝트에 추가해야 합니다.

- ["Cloud Manager](https://docs.netapp.com/ko-kr/occm37/task_getting_started_gcp.html#service-account) [서비스](https://docs.netapp.com/ko-kr/occm37/task_getting_started_gcp.html#service-account) [계정을](https://docs.netapp.com/ko-kr/occm37/task_getting_started_gcp.html#service-account) [설정하는](https://docs.netapp.com/ko-kr/occm37/task_getting_started_gcp.html#service-account) [방법](https://docs.netapp.com/ko-kr/occm37/task_getting_started_gcp.html#service-account) [알아보기](https://docs.netapp.com/ko-kr/occm37/task_getting_started_gcp.html#service-account)[\(4](https://docs.netapp.com/ko-kr/occm37/task_getting_started_gcp.html#service-account)[단계](https://docs.netapp.com/ko-kr/occm37/task_getting_started_gcp.html#service-account) [참조](https://docs.netapp.com/ko-kr/occm37/task_getting_started_gcp.html#service-account)[\)".](https://docs.netapp.com/ko-kr/occm37/task_getting_started_gcp.html#service-account)
- ["GCP](https://docs.netapp.com/ko-kr/occm37/task_deploying_gcp.html)[에서](https://docs.netapp.com/ko-kr/occm37/task_deploying_gcp.html) [Cloud Volumes ONTAP](https://docs.netapp.com/ko-kr/occm37/task_deploying_gcp.html)[를](https://docs.netapp.com/ko-kr/occm37/task_deploying_gcp.html) [구축하고](https://docs.netapp.com/ko-kr/occm37/task_deploying_gcp.html) [프로젝트를](https://docs.netapp.com/ko-kr/occm37/task_deploying_gcp.html) [선택하는](https://docs.netapp.com/ko-kr/occm37/task_deploying_gcp.html) [방법에](https://docs.netapp.com/ko-kr/occm37/task_deploying_gcp.html) [대해](https://docs.netapp.com/ko-kr/occm37/task_deploying_gcp.html) [알아보십시오](https://docs.netapp.com/ko-kr/occm37/task_deploying_gcp.html)["](https://docs.netapp.com/ko-kr/occm37/task_deploying_gcp.html).

#### 데이터 계층화를 위한 계정

Cloud Volumes ONTAP 시스템에서 데이터 계층화를 사용하려면 Cloud Manager에 Google Cloud 계정을 추가해야 합니다. 데이터 계층화는 콜드 데이터를 저비용 오브젝트 스토리지로 자동 계층화하여 운영 스토리지의 공간을 재확보하고 2차 스토리지를 축소할 수 있도록 지원합니다.

계정을 추가할 때는 Cloud Manager에 스토리지 관리자 권한이 있는 서비스 계정에 대한 스토리지 액세스 키를 제공해야 합니다. Cloud Manager에서는 액세스 키를 사용하여 데이터 계층화를 위한 클라우드 스토리지 버킷의 설정 및 관리를 지원합니다.

Google Cloud 계정을 추가한 후 생성, 수정 또는 복제할 때 개별 볼륨에서 데이터 계층화를 활성화할 수 있습니다.

- ["Cloud Manager](https://docs.netapp.com/ko-kr/occm37/task_adding_gcp_accounts.html)[에](https://docs.netapp.com/ko-kr/occm37/task_adding_gcp_accounts.html) [GCP](https://docs.netapp.com/ko-kr/occm37/task_adding_gcp_accounts.html) [계정을](https://docs.netapp.com/ko-kr/occm37/task_adding_gcp_accounts.html) [설정](https://docs.netapp.com/ko-kr/occm37/task_adding_gcp_accounts.html) [및](https://docs.netapp.com/ko-kr/occm37/task_adding_gcp_accounts.html) [추가하는](https://docs.netapp.com/ko-kr/occm37/task_adding_gcp_accounts.html) [방법에](https://docs.netapp.com/ko-kr/occm37/task_adding_gcp_accounts.html) [대해](https://docs.netapp.com/ko-kr/occm37/task_adding_gcp_accounts.html) [알아보십시오](https://docs.netapp.com/ko-kr/occm37/task_adding_gcp_accounts.html)[".](https://docs.netapp.com/ko-kr/occm37/task_adding_gcp_accounts.html)
- ["](https://docs.netapp.com/ko-kr/occm37/task_tiering.html)[비활성](https://docs.netapp.com/ko-kr/occm37/task_tiering.html) [데이터를](https://docs.netapp.com/ko-kr/occm37/task_tiering.html) [저비용](https://docs.netapp.com/ko-kr/occm37/task_tiering.html) [오브젝트](https://docs.netapp.com/ko-kr/occm37/task_tiering.html) [스토리지로](https://docs.netapp.com/ko-kr/occm37/task_tiering.html) [계층화할](https://docs.netapp.com/ko-kr/occm37/task_tiering.html) [수](https://docs.netapp.com/ko-kr/occm37/task_tiering.html) [있는](https://docs.netapp.com/ko-kr/occm37/task_tiering.html) [방법을](https://docs.netapp.com/ko-kr/occm37/task_tiering.html) [알아보십시오](https://docs.netapp.com/ko-kr/occm37/task_tiering.html)[".](https://docs.netapp.com/ko-kr/occm37/task_tiering.html)

Copyright © 2024 NetApp, Inc. All Rights Reserved. 미국에서 인쇄됨 본 문서의 어떠한 부분도 저작권 소유자의 사전 서면 승인 없이는 어떠한 형식이나 수단(복사, 녹음, 녹화 또는 전자 검색 시스템에 저장하는 것을 비롯한 그래픽, 전자적 또는 기계적 방법)으로도 복제될 수 없습니다.

NetApp이 저작권을 가진 자료에 있는 소프트웨어에는 아래의 라이센스와 고지사항이 적용됩니다.

본 소프트웨어는 NetApp에 의해 '있는 그대로' 제공되며 상품성 및 특정 목적에의 적합성에 대한 명시적 또는 묵시적 보증을 포함하여(이에 제한되지 않음) 어떠한 보증도 하지 않습니다. NetApp은 대체품 또는 대체 서비스의 조달, 사용 불능, 데이터 손실, 이익 손실, 영업 중단을 포함하여(이에 국한되지 않음), 이 소프트웨어의 사용으로 인해 발생하는 모든 직접 및 간접 손해, 우발적 손해, 특별 손해, 징벌적 손해, 결과적 손해의 발생에 대하여 그 발생 이유, 책임론, 계약 여부, 엄격한 책임, 불법 행위(과실 또는 그렇지 않은 경우)와 관계없이 어떠한 책임도 지지 않으며, 이와 같은 손실의 발생 가능성이 통지되었다 하더라도 마찬가지입니다.

NetApp은 본 문서에 설명된 제품을 언제든지 예고 없이 변경할 권리를 보유합니다. NetApp은 NetApp의 명시적인 서면 동의를 받은 경우를 제외하고 본 문서에 설명된 제품을 사용하여 발생하는 어떠한 문제에도 책임을 지지 않습니다. 본 제품의 사용 또는 구매의 경우 NetApp에서는 어떠한 특허권, 상표권 또는 기타 지적 재산권이 적용되는 라이센스도 제공하지 않습니다.

본 설명서에 설명된 제품은 하나 이상의 미국 특허, 해외 특허 또는 출원 중인 특허로 보호됩니다.

제한적 권리 표시: 정부에 의한 사용, 복제 또는 공개에는 DFARS 252.227-7013(2014년 2월) 및 FAR 52.227- 19(2007년 12월)의 기술 데이터-비상업적 품목에 대한 권리(Rights in Technical Data -Noncommercial Items) 조항의 하위 조항 (b)(3)에 설명된 제한사항이 적용됩니다.

여기에 포함된 데이터는 상업용 제품 및/또는 상업용 서비스(FAR 2.101에 정의)에 해당하며 NetApp, Inc.의 독점 자산입니다. 본 계약에 따라 제공되는 모든 NetApp 기술 데이터 및 컴퓨터 소프트웨어는 본질적으로 상업용이며 개인 비용만으로 개발되었습니다. 미국 정부는 데이터가 제공된 미국 계약과 관련하여 해당 계약을 지원하는 데에만 데이터에 대한 전 세계적으로 비독점적이고 양도할 수 없으며 재사용이 불가능하며 취소 불가능한 라이센스를 제한적으로 가집니다. 여기에 제공된 경우를 제외하고 NetApp, Inc.의 사전 서면 승인 없이는 이 데이터를 사용, 공개, 재생산, 수정, 수행 또는 표시할 수 없습니다. 미국 국방부에 대한 정부 라이센스는 DFARS 조항 252.227-7015(b)(2014년 2월)에 명시된 권한으로 제한됩니다.

#### 상표 정보

NETAPP, NETAPP 로고 및 <http://www.netapp.com/TM>에 나열된 마크는 NetApp, Inc.의 상표입니다. 기타 회사 및 제품 이름은 해당 소유자의 상표일 수 있습니다.